## Oppgave 4.7 – Følge en svart linje – versjon 1

På et bord i en FLL konkurranse er det mange svarte linjer. Disse svarte linjene er laget for å blant annet å hjelpe robotene til å finne fram på bordet. En kan bruke lyssensoren til å følge en svart linje.

- 1. Konstruer roboten på en slik måte at lys- og fargesensor blir passert foran på roboten. Den skal peke nedover mot bordet. Det er viktig at den ligger tett på bakken, men ikke for tett for da vil alt bli svart. En ½ cm fra bordet er OK avstand.
- 2. Koble lys- og fargesensoren til EV3 roboten ved hjelp av en kabel. Kabelen skal kobles til en av portene merket med 1-4.
- 3. Åpne programmeringsverktøyet.
- 4. Koble roboten til datamaskinen og sjekk at lys og fargesensor er koblet til.
- 5. Ved å klikke på enheten i programmet kan en endre mellom lysintensitet og farge. Velg lysintensitet.
- 6. Dette programmet skal kjøres uendelig, eller fram til annen beskjed blir gitt.
- 7. Lyssensoren skal måle svart eller hvitt, og gjøre enten det ene eller det andre.
- 8. Vi setter grenseverdien til 30. Dvs at dersom verdien er mindre enn 30, skal den ene motoren stå i ro, mens den andre kjører. Dersom den er større enn 30, skal den motsatte motoren stå i ro, mens den andre kjører. NB! Denne verdien må kanskje endres, avhengig av underlaget.
- 9. Prøv deg fram med hastighet på motoren som skal kjøre.

Et ferdig program kan se slik ut:

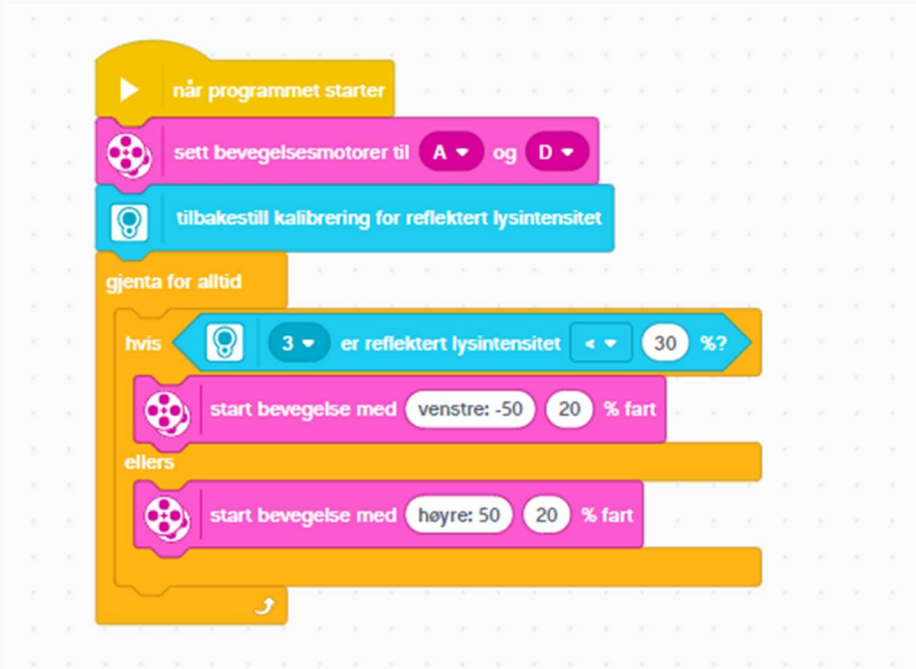